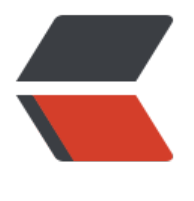

链滴

# MySQL [慢查询](https://ld246.com)日志配置

作者:Leif160519

- 原文链接:https://ld246.com/article/1569328363480
- 来源网站:[链滴](https://ld246.com/member/Leif160519)
- 许可协议:[署名-相同方式共享 4.0 国际 \(CC BY-SA 4.0\)](https://ld246.com/article/1569328363480)

#### 查看慢查询配置文件

mysql> show variables like 'slow query log'; +----------------+-------+

| Variable\_name | Value | +----------------+-------+ | slow\_query\_log | OFF | +----------------+-------+ 1 row in set (0.00 sec)

### 开启慢查询日志

mysql>set global slow\_query\_log = on;

## 查看:

mysql> show variables like 'slow query log';

+----------------+-------+ | Variable\_name | Value | +----------------+-------+

| slow\_query\_log | ON | +----------------+-------+

1 row in set (0.03 sec)

#### 设置日志文件路径

mysql> set global slow\_query\_log\_file = '/var/log/mysql/mysql-slow.log'; Query OK, 0 rows affected (0.04 sec)

若mysql采用的docker集群方式,则log文件在容器中

若mysql是单节点物理机中安装的,记得/var/log下的mysql文件夹要赋予mysql属组,否则不会生成m sql-slow.log文件

chown mysql:mysql /var/log/mysql/

记录没用使用索引查找的SQL

mysql>set global log\_queries\_not\_using\_indexes = on;

记录插叙语句超过一定时间的SQL (秒)

mysql>set global long\_query\_time =  $0.1$ ;

#### 查看:

mysql> show variables like '%quer%';

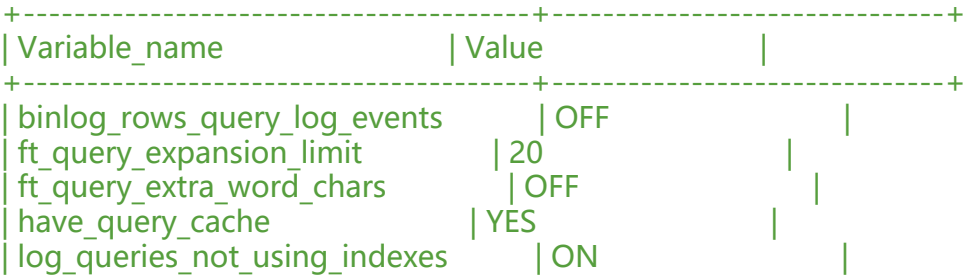

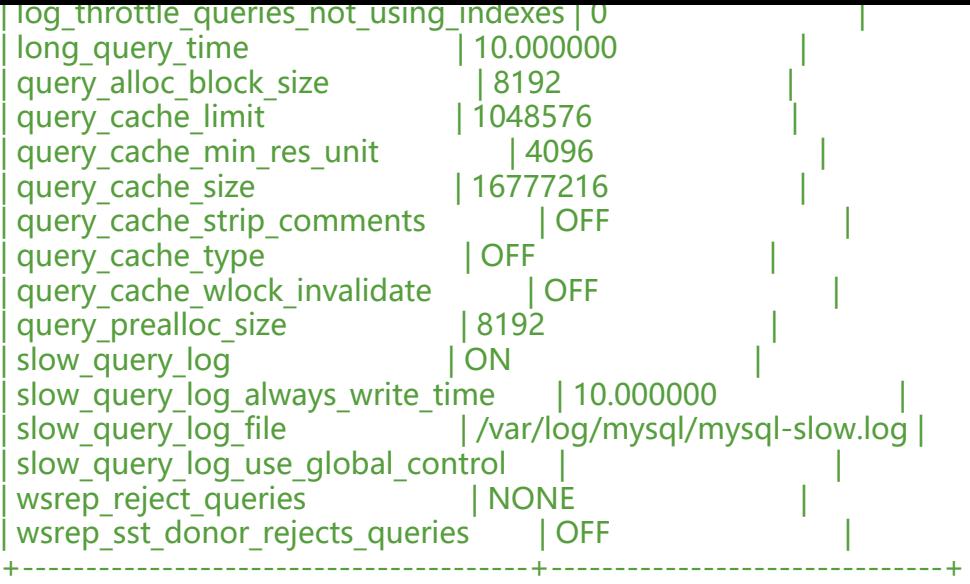

21 rows in set (0.04 sec)

## 参考:

https://blog.csdn.net/qq\_33652147/article/details/85787812 https://www.cnblogs.com/jiqing9006/p/9098181.html